A TechForText Website A network of websites offering information resources, downloads, and quality products and services

# Strategies for Studying, Learning, and Researching By David Alderoty © 2014

# Chapter 3) Advanced Search Functions, and Specialized Search Engines, and Related Concepts <u>1916 Words</u>

To contact the author left click for a website communication form, or use: David@TechForText.com

If you want to go to the previous chapter, left click on the link below www.TechForText.com/SL/Chapter-2/XPS.xps

If you want to go to the table of contents of this chapter, left click on these words

**Review of Definitions from Previous Chapters** 

## **Review: What Are Search Phrases?**

As the term is used in this text, <u>search phrases</u> are the words that are used with a search engine to find information on the Internet. A good example of a search phrase is <u>Supermarkets near New York</u>, <u>NY 10019</u>. You can left click on the blue words to see the search page from Bing, which indicated 111,000,000 results.

## **Review: What Are Search Operators?**

<u>Search operators</u> are symbols or words used to increase the precision of a search phrase. A few examples are the capitalized words **OR**, **AND**, the asterisk (\*) and quotation marks (""). To illustrate the utility of search operators, I place quotation marks on the search phrase that was presented in the preceding paragraph, which will <u>reduce the number of irrelevant results</u>. Supermarkets near "New York, NY 10019" With the quotation marks Bing indicated 76,200 results, without the quotation marks there were 111,000,000 results.

## Advanced Search Functions

#### What Are Advanced Search Functions?

Advanced search functions are mechanisms built into some search engines, which produce various types of search operators automatically, when the user fills out a dialog box. Depending on the search engine, this can involve entering words in specific fields, and/or clicking on menus to activate specific criteria for the search. This is usually easier than manually inserting search operators into search phrases. All of this will become clear if you left click on the following links, and examine the advanced search functions from ASK, Google, and Yandex.

Ask advanced search: URL is www.ask.com/advancedsearch <u>Google, advanced search</u>, URL is <u>www.google.com/advanced\_search</u>

#### Yahoo advanced search, URL is www.vcrlter.virginia.edu/yahoosearch.html

Yandex advanced search, URL is http://yandex.com/search/advanced?&Ir=202

The following is a third-party device, which was designed for Google and Bing. Advanced web-search in Google and Bing, URL is <u>http://advangle.com</u>

#### Scholarly, Educational, and Special-Purpose Search Engines

#### What Are Scholarly Search Engines

Based on the way I am using the terminology, <u>scholarly search</u> <u>engines</u> primarily focus on peer-reviewed journal articles, and/or other advanced material suitable for professional level research. These search engines can also be useful for college, graduate, and doctoral students.

Scholarly search engines often find journal articles that cost from \$20 to \$40, but the abstracts (or summaries) are free. However, if you put one of the following words in your search phrase you can find journal articles and other material without charge: <u>Free public access</u>, <u>Free access</u>, <u>Free.</u> For software, use the word <u>Open source.</u>

Listed below, there are brief descriptions of two of the best scholarly search engines that I found. These devices have advanced search functions.

 <u>Google Scholar</u> is the best search engine for journal articles and other advanced material. URL is <u>http://scholar.google.com</u>.
 You can access the advanced search functions in <u>Google Scholar</u>, by left clicking on the arrow on the right side of the search box, as illustrated in the screenshot below.

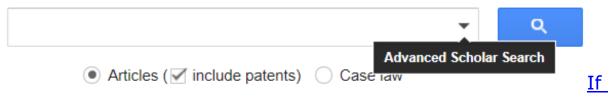

you want search tips for using Google scholar, left click on these words, or use the following URL: <u>http://goo.gl/qHhwb1</u>

2) Microsoft Academic Search is a good source of scholarly information. The URL is <u>http://Academic.Research.Microsoft.com</u> The advanced search function can be accessed as follows: Left click on the word: **Advanced Search**, which is on the lower right of the search box. When this is done, a menu will open. See the screenshot below.

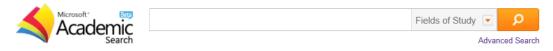

Then click on one of the choices displayed on the menu, which is displayed in the following screenshot.

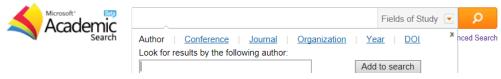

Then click on one of the choices displayed on the menu, which is displayed in the following screenshot.

|                                                   | Fields of \$           | Study 💽 🔎    |
|---------------------------------------------------|------------------------|--------------|
| <ul> <li>Search in all fields of study</li> </ul> |                        | × nced Searc |
| C Limit my searches in the follow                 | wing fields of study   |              |
| Agriculture Science                               | Arts & Humanities      |              |
| Biology                                           | Chemistry              |              |
| Computer Science                                  | Economics & Business   |              |
| Engineering                                       | Environmental Sciences | nization     |
| Geosciences                                       | Material Science       |              |
| Mathematics                                       | Medicine               |              |
| Physics                                           | Social Science         |              |
| Multidisciplinary                                 |                        |              |

What Are Educational Search Engines? Educational search engines focus on the needs of students. The material they find can range from very elementary to graduate level, which may consist of text or videos. This material is generally free. Listed below, there are brief descriptions of three of the best educational search engines that I found.

1) **RefSeek** is a search engine that has a search box with two choices, which are <u>Web</u> and <u>Documents</u>. When I tested the documents setting, the entire search page showed free PDF documents. On the upper right corner of the opening webpage, RefSeek also has a link to access a directory. This is on the upper right corner of the opening webpage, which displays the word: directory. RefSeek appears to be primarily focused on students from elementary school to college. Its URL is <u>www.refseek.com</u> If you want additional information about this search engine go to: <u>www.refseek.com/site/about.html</u>

2) **ISEEK** is a search engine with two settings, which are <u>Education</u> and <u>Web</u>. It's URL is:<u>www.iseek.com</u> According to the about section, this search engine has many features, which I did not test. If you want information about these features, left click on the following link: <u>www.iseek.com/iseek/info.html?view=about</u>

**3)** <u>VLRC,</u> or <u>Virtual Learning Resources Center</u>, is an educational search engine, and its URL is <u>www.virtuallrc.com</u> Based on my evaluation it functions well, and it provides information ranging from elementary to graduate school level. If you want to know more about this search engine, left click on the following link: <u>www.virtuallrc.com/about.html</u>

#### Special-Purpose Search Engines

#### Special-Purpose Search Engines, Useful for Research

There are search engines that focus on finding <u>specific categories</u> of academic and scientific information, such as biotechnology, climate change, and <u>mathematics.</u> Some of these search engines focus on peer-reviewed journals, and some have a more general focus. I am presenting brief descriptions for 11 of these search engines, with their URLs, in the following paragraphs.

1) ERIC, <u>Institute of Education Sciences</u> is a federally funded search engine, focused on scientific studies and other material that relates to education. Its URL is <u>http://eric.ed.gov</u> It has peer-reviewed articles, as well as other material focused on various aspects of Education Science <u>For additional information about</u> <u>ERIC, left click on these words</u> or use the following URLs: <u>http://goo.gl/AKDkig</u> or for advanced search: <u>http://eric.ed.gov/?advanced</u>

**2)** NCBI: The National Center for Biotechnology Information, is a search engine that provides information focused primarily on biomedical and biotechnology. It also has many links to databases that deal with medical research, including the **PubMed**, which is discussed below. The URL for the **NCBI** search engine is www.ncbi.nlm.nih.gov If you want more information about this search engine, see the following videos: <a href="http://goo.gl/ISAf80">http://goo.gl/ISAf80</a> and <a href="http://goo.gl/kE7v3I">http://goo.gl/kE7v3I</a>

**3) PubMed** is a search engine focused on medicine and it contains journal articles and other sources of medically related information. PubMed, displays the abstract (or summary), with a link to the full text. To access the PubMed website and search engine, go to: <u>www.ncbi.nlm.nih.gov/pubmed</u> If you want to learn more about PubMed, left click on the link below: <u>http://goo.gl/AJ5E22</u> Some of the articles that **<u>PubMed</u>** retrieves require a fee. However, on the PubMed website, there is a link to access a YouTube video on how to obtain some of the articles without charge, which is at <u>http://youtu.be/b0Rk\_zmMaWw</u>

**4) PogoFrog.com** is a search engine created for physicians, but it can be used by anyone. <u>PogoFrog.com</u> excludes the advertising and oversimplified medical advice that is aimed at consumers. I PogoFrog.com is at: <u>www.pogofrog.com</u> For more information see <u>www.pogofrog.com/AboutPogoFrog.html</u>

**5) BioModels Database** provides access to databases that have information on cellular and biochemical material. The search box is located on the right side of the webpage, and the URL is <a href="http://nar.oxfordjournals.org/content/34/suppl\_1/D689.short">http://nar.oxfordjournals.org/content/34/suppl\_1/D689.short</a>

**<u>6)National Archives</u>** search engine, is also a directory with many links. Stated on the about page: "The National Archives and Records Administration (NARA) is the nation's record keeper." You can access this search engine from the following URL: www.archives.gov If you want more information about this search engine go to www.archives.gov/about.

**7) Climate Ark** is a search engine focused on information on climate change and global warming, and it can be accessed with the following URL: <a href="http://www.climateark.org/search">www.climateark.org/search</a> For more information see <a href="http://www.climateark.org">www.climateark.org</a>

**8)** Symbolab is a unique mathematical search engine, and its URL is <a href="http://symbolab.com">http://symbolab.com</a> The user can enter mathematical expressions, as well as words into Symbolab's search box. You can enter equations, formulas, including calculus <u>using</u> <u>conventional mathematical symbols</u>. With this search engine, you can search the web for a specific equation or formula. In addition, Symbolab can also **solve complex math problems,** and it is <u>essentially a search engine and mathematical calculator, in one</u> <u>device</u>. Symbolab can even solve calculus problems, as indicated in the following screenshot:

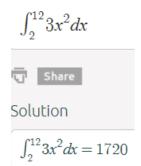

I checked the result <u>Symbolab calculated</u> (1720) with manual calculations, and it is correct. If you want more information about <u>Symbolab</u> see: <u>http://symbolab.com/about</u>

**9) Wolframalpha** is also a search engine and mathematical calculator, in one online device. However, Wolframalpha searches its own database, and it does **not** search the web. You can access this search engine at <u>www.Wolframalpha.com</u>

You cannot enter conventional mathematical symbols in Wolframalpha. This means you have to translate conventional math expressions, manually into a text format. For example  $2X^3 + 24X^2 + 3X = 0$  must be translated to  $2*X^3+24*X^2+3*X=0$ Wolframalpha solve the equation in red type, which can be seen in the screenshot below:

| 🗱 Wolfram /                          | Alpha <sup>*</sup> computational |
|--------------------------------------|----------------------------------|
| 2X^3+24X^2+3X=0                      | ☆ 🛢                              |
| <u> </u>                             | ≡ Examples ⇒⊄ Random             |
| Input:<br>$2 X^3 + 24 X^2 + 3 X = 0$ |                                  |

| Alternate forms:               |  |
|--------------------------------|--|
| X(2 X (X + 12) + 3) = 0        |  |
| $X(2X^2 + 24X + 3) = 0$        |  |
| $2(X+4)^3 - 93(X+4) + 244 = 0$ |  |
| Solutions:                     |  |
| X = 0                          |  |
| $X = -6 - \sqrt{\frac{69}{2}}$ |  |
| $X = \sqrt{\frac{69}{2}} - 6$  |  |

**10)** ScienceResearch.com is a search engine for the sciences, and it searches multiple databases simultaneously. It URL is www.scienceresearch.com This search engine has an advanced search function, with a number of useful features. The URL is www.scienceresearch.com/scienceresearch/advancedsearch.html. For more information about this search engine, see the following: www.scienceresearch.com/scienceresearch/about.html www.scienceresearch.com/scienceresearch/guided\_tour.html http://www.scienceresearch.com/scienceresearch/guided\_tour.html

**11) PsycINFO**<sup>®</sup> is a search engine for psychology and related concepts, and it is associated with the <u>American Psychological</u> <u>Association</u>. You can access this search engine directly from the APA website at <u>www.apa.org</u> or from the following URL <u>www.apa.org/pubs/databases/psycinfo/index.aspx</u> The above URL also provides detailed information about PsycINFO<sup>®</sup>.

When using the PsycINFO<sup>®</sup> search engine, you must click on the upper menu first, and choose the type of information you want. These choices were copied directly from the APA website, with active hyperlinks, and they are as follows:

- About APA
- <u>Psychology Topics</u>
- <u>Publications</u>
- <u>Psychology Help Center</u>

- <u>News & Events</u>
- <u>Research</u>
- Education
- <u>Careers</u>
- <u>Membership</u>

The link marked Publications, primarily provides books that cannot be accessed online. The links marked <u>News & Events</u>, <u>Research</u>, and <u>Education</u> provide online information, which is quite useful for academic purposes. The direct URLs for the above are as follows:

NEWS: <u>www.apa.org/news/index.aspx</u>

RESEARCH: <a href="www.apa.org/research/responsible/data-links.aspx">www.apa.org/research/responsible/data-links.aspx</a>

EDUCATION <a href="https://www.apa.org/education/search.aspx?query">www.apa.org/education/search.aspx?query</a>

**Search Engines for Services, Products, and Employment** Search engines in this category are focused on the needs of the general consumer. They can help you find local service providers, hard to get products, and employment in a specified locality. Listed below, there are several search engines in this category.

**1) ZocDoc** is a search engine to find a physician, anywhere in the United States. ZocDoc carries out a search based on locality, medical specialty, and insurance plan. See <u>www.zocdoc.com</u>

**<u>2)</u> YP** is an electronic yellow pages, with a powerful search engine. With YP you can find almost any product or service in the United States. See the following: <u>www.yellowpages.com</u>

**3)** I found three search engines to find hotel rooms, anywhere in the world. These search engines display all the information you need to book a room for a specific arrival date, and checkout date. See the following:

Hotel search <u>www.hotels.com</u>

Expedia <u>www.expedia.com/Hotels</u> HotelGuides <u>http://hotelguides.com</u>

**4)** There are a number of search engines for finding job openings. Most of these search engines can search by locality. Three examples of search engines in this category are presented below:

Indeed: <u>www.indeed.com</u>

LinkUp: <u>www.linkup.com</u>

Monster: <u>www.monster.com</u>

#### Websites that have Lists of Search Engines

1) The Ohio State University has several lists of search engines on the website listed below. The lists are organized by categories. <u>http://liblearn.osu.edu/guides/searchengines.html</u>

**2)** The website listed below, states in its heading: "100 Search Engines For Academic Research" You can access this website from the following URL:

<u>www.teachthought.com/technology/100-search-engines-for-acad</u> <u>emic-research</u>

#### From Other Authors: Additional and Supporting Information, and Alternative Perspectives, for Chapter 3

## **Instructions**

If you want more information, alternative perspectives or explanations, see the following websites and videos from other authors. To access this material left click on the blue links, or the URLs presented below.

If a link fails, enter the indicated search phrase, or the \*words that are displayed from the website, into the search engine presented on the left of each entry. If there are many words displayed from the website, select a few of the words that seem most useful for a search phrase. Then, carry out a conventional web-based search.

\*Note the words from the website are indicated with **Words on website:** If you examine the following entries all of the above will be clarified.

#### Webpages from other Authors, to Support and Supplement The Concepts and other Material in Chapter 3

<u>www.Google.com</u> Search phrase: <u>list of search engines This is a</u> <u>Google search page, which indicates 172,000,000 results.</u>

<u>www.Google.com</u> Words on website: <u>12 FABULOUS ACADEMIC</u> <u>SEARCH ENGINES</u>, URL is <u>http://goo.gl/a1zIOw</u>

<u>www.Google.com</u> Words on website: <u>Academic and Scholar Search</u> <u>Engines and Sources Marcus P. Zillman, M.S</u>, URL is <u>http://goo.gl/VGQJWA</u>

<u>www.Google.com</u> Words on website: <u>15 Educational Search Engines</u> <u>for Research</u> URL is http://goo.gl/dJEQev

<u>www.Google.com</u> Words on website: <u>Search Engine Colossus</u> URL is www.searchenginecolossus.com/Academic.html

<u>www.Google.com</u> Words on website: <u>Phil Bradley's website</u> <u>Making the net easier</u> URL is <u>www.philb.com/webse.htm</u>

<u>www.Google.com</u> Search phrase: <u>search engines for jobs</u> <u>This is a</u> <u>Google search page, which indicates 90,900,000 results.</u>

<u>www.Google.com</u> Words on website: <u>The Top Eight Job Search</u> <u>Engines on the</u> Web URL is <u>http://goo.gl/08tunt</u>

<u>www.Google.com</u> Words on website: <u>New York State Department of</u> <u>Labor</u> URL is <u>http://goo.gl/skXFQR</u>

<u>www.Google.com</u> Words on website: <u>INFORMATION YOU CAN TRUST</u> URL is <u>http://www.ipl.org</u>

## <u>Videos from other Authors, to Support and Supplement The</u> <u>Concepts and other Material in Chapter 3</u>

When you left click on a **link** for a video, a webpage will open, and the video will start automatically in most cases. The webpage that opens with the video will usually have 10 or more **RELEVANT** videos. If the video does not start automatically, and the webpage opens, left click on the link provided by the author of the video. This link is usually in the center of the screen.

<u>www.Video.Google.com</u> <u>Search phrase: "search engines"</u>, <u>This is</u> <u>a Google video search page, which indicates 4,680,000 results.</u>

<u>www.Video.Google.com</u> Words on website: <u>Using search</u> <u>engines</u>, URL is <u>http://goo.gl/N0vf0V</u>

<u>www.Video.Google.com</u> Words on website: <u>10 Search Engines to</u> <u>Power Education</u>, URL is <u>http://youtu.be/58J6jYGA07o</u>

<u>www.Video.Google.com</u> Words on website: <u>CIS 240 How to Research</u> <u>using Search Engines, Databases, and Websites</u>, URL is <u>http://youtu.be/-QxZ912hTJ8</u>

<u>www.Video.Google.com</u> Words on website: <u>Markham Nolan: How to</u> <u>separate fact and fiction online</u>, URL is <u>http://goo.gl/N5zjI</u>

www.Video.Google.com Search phrase: Mathematical search engines, and resources on the Web This is a Google video search page, which indicates 495,000 results.

<u>www.Video.Google.com</u> Words on website: <u>Stephen Wolfram: The</u> <u>Background and Vision of Mathematica</u>, URL is <u>http://youtu.be/56ISaies6Ws</u>

# To go to the first page of this chapter left click on these words.

## **HYPERLINK TABLE OF CONTENTS**

Below is the hyperlink table of contents of this e-book. If you Left click on a specific chapter, section, or subsection, it will appear on your computer screen. Note the chapter headings, the yellow highlighted sections, and the blue subheadings are **all active links**.

| Chapter 3) Advanced Search Functions, and Specialized<br>Search Engines, and Related Concepts1            |
|----------------------------------------------------------------------------------------------------|
| Review of Definitions from Previous Chapters 1                                                            |
| Review: What Are Search Phrases?1                                                                         |
| Review: What Are Search Operators?1                                                                       |
| Advanced Search Functions 2                                                                               |
| What Are Advanced Search Functions?2                                                                      |
| Scholarly, Educational, and Special-Purpose Search Engines3                                               |
| What Are Scholarly Search Engines                                                                         |
| What Are Educational Search Engines?                                                                      |
| Special-Purpose Search Engines6                                                                           |
| Special-Purpose Search Engines, Useful for Research                                                       |
| Search Engines for Services, Products, and Employment 12                                                  |
| From Other Authors: Additional and Supporting Information, and<br>Alternative Perspectives, for Chapter 3 |

Instructions ......14

> To go to the first page of this chapter left click on these words.

If you want to go to the next chapter left click on the link below www.TechForText.com/SL/Chapter-4/XPS.xps

> If you want to see a list of all the chapters in this e-book go to www.TechForText.com/SL